# Package 'RedeR'

October 16, 2019

<span id="page-0-0"></span>Type Package

Title Interactive visualization and manipulation of nested networks

Version 1.32.2

Author Mauro Castro, Xin Wang, Florian Markowetz

Maintainer Mauro Castro <mauro.a.castro@gmail.com>

**Depends** R  $(>= 3.3.3)$ , methods

Imports igraph

Suggests pvclust, BiocStyle, knitr, rmarkdown

**SystemRequirements** Java Runtime Environment  $(>= 6)$ 

Description RedeR is an R-based package combined with a stand-alone Java application for interactive visualization and manipulation of modular structures, nested networks and multiple levels of hierarchical associations.

License GPL  $(>= 2)$ 

biocViews Infrastructure, GraphAndNetwork, Software, Network, Visualization, DataRepresentation

VignetteBuilder knitr

URL <http://genomebiology.com/2012/13/4/R29>

LazyLoad yes git\_url https://git.bioconductor.org/packages/RedeR git\_branch RELEASE\_3\_9 git last commit 845a380 git\_last\_commit\_date 2019-07-21 Date/Publication 2019-10-15

## R topics documented:

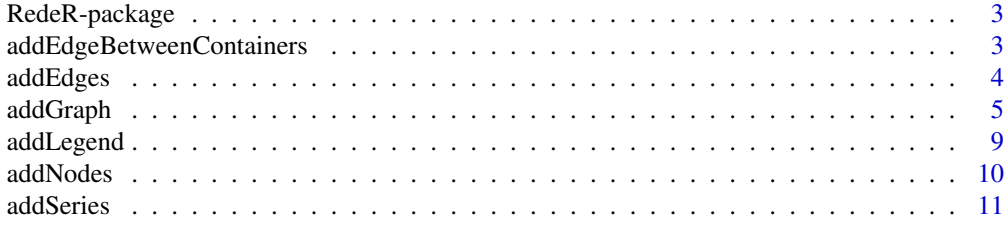

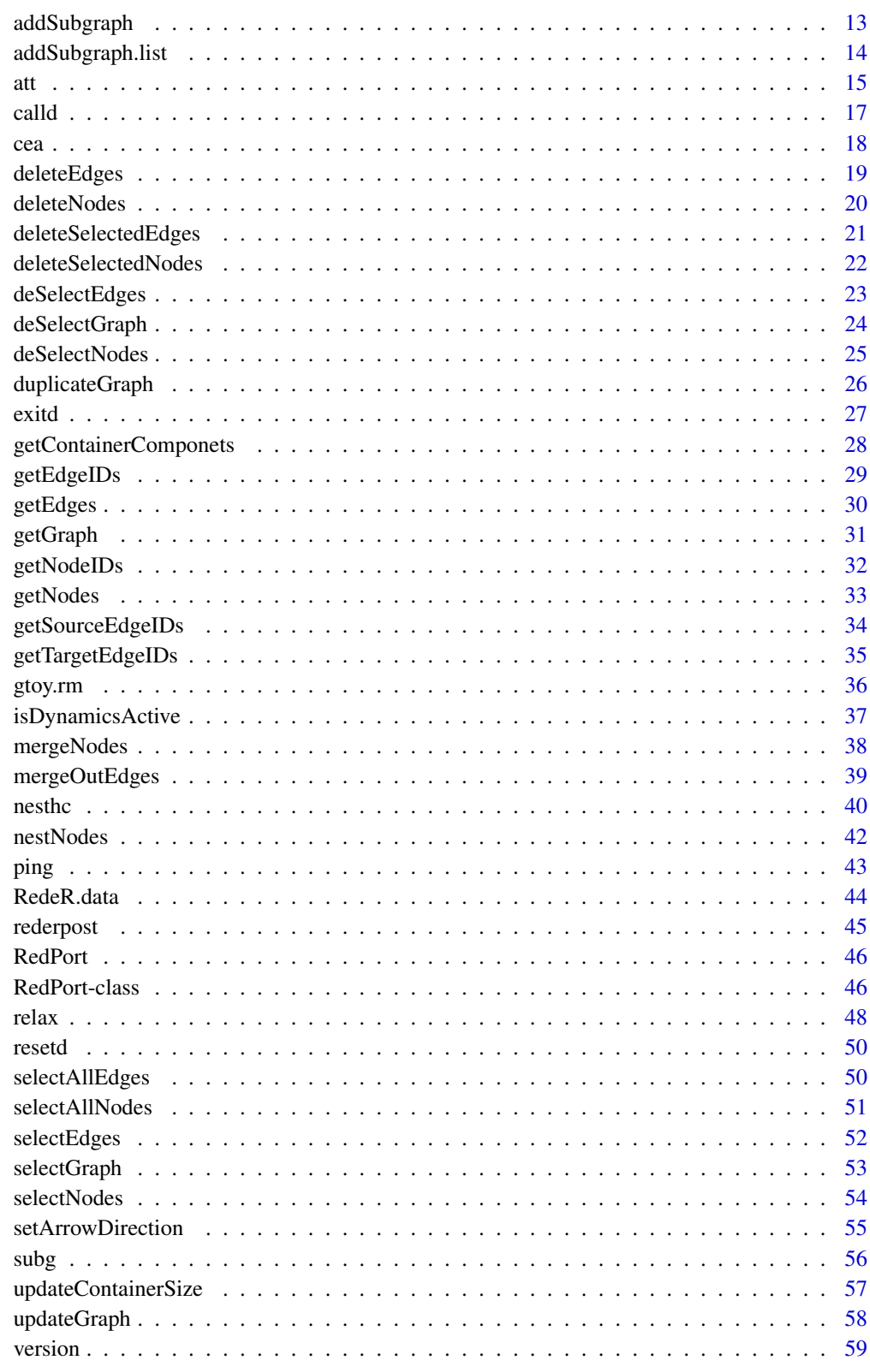

**Index** 

<span id="page-2-0"></span>

#### Description

RedeR is an R-based package combined with a stand-alone Java application for interactive visualization and manipulation of modular structures, nested networks and multiple levels of hierarchical associations. The software takes advantage of R to run robust statistics, while the R-to-Java interface bridges the gap between network analysis and visualization.

#### Details

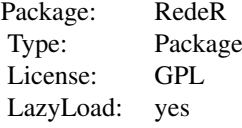

#### Author(s)

Mauro Castro <mauro.a.castro@gmail.com>

#### References

Castro, MAA et al. *RedeR: R/Bioconductor package for representing modular structures, nested networks and multiple levels of hierarchical associations*. Genome Biology 13(4):R29, 2012.

### See Also

[RedPort-class](#page-45-1)

<span id="page-2-1"></span>addEdgeBetweenContainers

*Add edges between containers.*

### Description

Method to add edges between RedeR containers. This method adds non-nested assignments, in contrast to the default behavior that builds nested associations to-and-from containers.

### Usage

```
addEdgeBetweenContainers(obj, containerA, containerB )
```
<span id="page-3-0"></span>4 addEdges

### Arguments

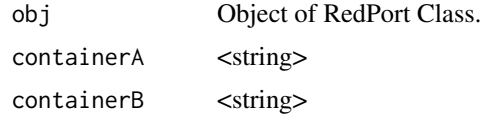

### Value

Add graph objects.

#### Note

Prior calling this method invoke RedeR application via XML-RPC server (i.e. 'calld').

#### Author(s)

Mauro Castro

### See Also

[RedPort](#page-45-2)

### Examples

```
# Initialize igraph
library(igraph)
el<-matrix(c('n1','n2','n3','n4'), ncol=2, byrow=TRUE)
g <- graph.edgelist(el)
## Not run:
  rdp <- RedPort()
  calld(rdp)
  addGraph( rdp, g, layout.kamada.kawai(g) )
  nestNodes( rdp, c('n1','n2') )
  nestNodes( rdp, c("n3","n4") )
  addEdgeBetweenContainers(rdp, "N0", "N1")
  updateGraph(rdp)
```
## End(Not run)

<span id="page-3-1"></span>addEdges *Add edges to RedeR graphs.*

#### Description

Add edges to an active RedeR session.

### Usage

addEdges(obj, edges)

### <span id="page-4-0"></span>addGraph 5

### Arguments

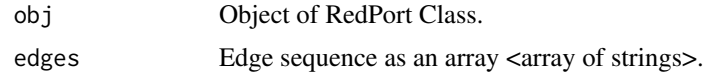

### Value

Adds the specified edges to the graph.

### Note

Prior calling this method invoke RedeR application via XML-RPC server (i.e. 'calld').

### Author(s)

Mauro Castro

### See Also

[RedPort](#page-45-2)

### Examples

```
# Initialize igraph
library(igraph)
```
edges<-c("n1","n2","n1","n3","n1","n4","n1","n5","n1","n6","n1","n7")

## Not run:

```
rdp <- RedPort()
calld(rdp)
addEdges(rdp, edges)
updateGraph(rdp)
```

```
## End(Not run)
```
<span id="page-4-1"></span>addGraph *Add graphs to RedeR application.*

### Description

Method to wrap R graphs into RedeR objects and send it to RedeR app.

### Usage

addGraph(obj, g, ...)

### Arguments

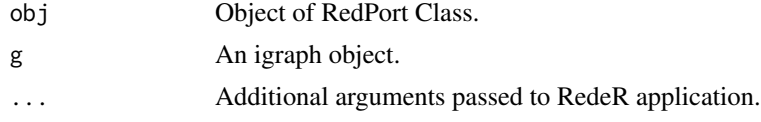

#### <span id="page-5-0"></span>Details

Additional arguments:

- layout Vertex coordinates (graph layout). Accepts matrix with 2 cols (i.e. x and y coords) <matrix>.
- **gscale** Expansion factor of the graph area related to the app panel area (default  $= 75$ )  $\leq$ numeric $\geq$ .
- **zoom** Sets the zoom scale for the app panel (range:  $0.0$  to  $100.0$ ; default =  $100.0$ ) <numerics>.
- gcoord Sets the graph x,y center. Coords between 0 and 100 are set to the visible area of the app panel (default =  $c(50,50)$ ) <numeric vector>.
- isNest Logical value, whether to nest all nodes into a new container (default = FALSE). See additional args in [nestNodes](#page-41-1)
- isAnchor If isNest=TRUE, this logical value sets whether to anchor the container in dynamic layouts (default = TRUE).
- isAssign If isNest=TRUE, this logical value sets whether to assign the container name to the nested nodes (default = FALSE).
- loadEdges Logical value, whether to send edges to RedeR app (default = TRUE).
- theme Some pre-defined nest attributes. Options: 'tm0','tm1','tm2','tm3','tm4','tm5','tm6' <string>. Alternatively, it can be a list with customized attributes.
- ntransform Logical value, whether to transform nodes in containers (default = FALSE).
- parent ID of a container already available in the app <string>. Nodes from g will be nested to this container.

#### Value

Submits R graphs to RedeR app.

#### Attributes passed by the igraph object

#### Graph attributes:

bgColor Sets the background color of the app panel <hexadecimal>.

- **zoom** Sets the zoom scale for the app panel (range:  $0.0$  to  $100.0$ ) (Default=100) <numerics>.
- gscale Expansion factor of the graph area related to the app panel (range: 0.0 to 100.0) (Default=100) <numerics> (PS. alternative entry to the 'gscale' argument above).
- coordX Sets the graph x center; x between 0 and 100 sets to visible area  $\alpha$  mumeric (PS. alternative entry to the 'gcoord' argument above).
- coordY Sets the graph y center; y between 0 and 100 sets to visible area <numeric> (PS. alternative entry to the 'gcoord' argument above).
- loadEdges Logical value, whether to send edges to RedeR app (Default=TRUE) (PS. alternative entry to the 'loadEdges' argument above).
- isNest Logical value, whether to nest all nodes into a new container (Default=FALSE) (PS. alternative entry to the 'nest' argument above).
- isAnchor If isNest=TRUE, this logical value sets whether to anchor the container in dynamic layouts (Default=FALSE).
- isAssign If isNest=TRUE, this logical value sets whether to assign the container name to the nested nodes (Default=FALSE).

nestColor If isNest=TRUE, this attribute sets the 'color' of the new container <hexadecimal>.

nestAlias If isNest=TRUE, this attribute sets the label of the new container <string>.

- nestFontSize If isNest=TRUE, this attribute sets the size of the container label (Default=12). <numerics>.
- nestFontColor If isNest=TRUE, this attribute sets the 'color' of the container label <hexadecimal>.
- nestFontX If isNest=TRUE, this attribute sets the x position of the label related to the container  $(Default=-8)$  <numerics>.
- nestFontY If isNest=TRUE, this attribute sets the y position of the label related to the container (Default=-8) <numerics>.
- nestShape If isNest=TRUE, this attribute sets the shape of the container, options: <'ELLIPSE'> and <'ROUNDED\_RECTANGLE'> (Default= ELLIPSE).
- nestSize If isNest=TRUE, this attribute sets the size of the container (Default=NULL) <numerics>.
- nestLineWidth If isNest=TRUE, this attribute sets the line width of the container, options:  $\geq 0$  $(Default=1.0)$  <numerics>.

nestLineColor If isNest=TRUE, this attribute sets the line color of the container <hexadecimal>.

- nestImage If isNest=TRUE, sets the status of the container on the screen: <'plain'>, <'transparent'>, or <'hide'> (Default= plain).
- nestLineType If isNest=TRUE, this attribute sets the line type of the container: <'SOLID'>, <'DOTTED'>, <'DOTTED\_SHORT'>, <'LONG\_DASH'> (Default='SOLID').

#### Vertex attributes:

name Node attribute 'name' <string>.

nodeAlias Node attribute 'alias' <string>.

nodeBend Node attribute 'bend', options: 0-100% (Default=50) <numeric>.

coordX Node attribute 'x coord' (Default=random coord) <numeric>.

coordY Node attribute 'y coord'(Default=random coord) <numeric>.

nodeSize Node attribute 'size', options: > 0 (Default=20) <numeric>.

- nodeShape Node attribute 'shape', options: 'ELLIPSE', 'RECTANGLE', 'ROUNDED\_RECTANGLE', 'TRIANGLE', 'DIAMOND' (Default= ELLIPSE) <string>.
- nodeColor Node attribute 'color', e.g. "#ff0000" for red <hexadecimal>.

nodeWeight Node attribute 'weight', options:  $>= 0$  (Default=0) <numeric>.

nodeLineWidth Node attribute 'line width', options:  $> = 0$  (Default=1) <numeric>.

nodeLineColor Node attribute 'line color', e.g. "#ff0000" for red <hexadecimal>.

nodeFontSize Node attribute 'font size', options:  $> = 0$  (Default=12) <integer>.

nodeFontColor Node attribute 'font color', e.g. "#ff0000" for red <hexadecimal>.

#### Edge attributes:

- arrowDirection Edge attribute 'arrow direction', used to set mixed associations in undirected graphs. Options: 0 (A-B), 1 (A-> B), -1 (A-| B), 2 (A <-B), -2 (A |-B), 3 (A <-> B), -3 (A |-| B),  $4(A \rightharpoonup B)$  and  $-4(A \rightharpoonup B)$  (Default=0)  $\lt$ integer>.
- arrowType Edge attribute 'arrow type', used to set the association mode in directed graphs. Options: -1, 0 and 1 (Default=1) <integer>.

edgeWeight Edge attribute 'weight', options:  $\geq 0$  (Default=0.0) <numeric>.

edgeWidth Edge attribute 'width', options: >=0 (Default=1.0) <numeric>.

edgeColor Edge attribute 'color', e.g. "#ff0000" for red <hexadecimal>.

edgeType Edge attribute 'color', options: 'SOLID', 'DOTTED, 'DOTTED\_SHORT', 'LONG\_DASH' (Default='SOLID').

arrowLength Edge arrow attribute 'length', options:  $> 0$  (Default=10) <numeric>.

<span id="page-7-0"></span>arrowAngle Edge arrow attribute 'angle', options: 0-90 (Default=45) <numeric>.

linkType Set assignment type either between nodes and containers or containers and containers. Options: 'nested' and 'notnested' (Default='nested') <string>.

#### Note

In 'igraph' package, vertex and edge attributes can be assigned as arbitrary R objects. In order to pass these extensible features to RedeR the attributes must be provided in a valid syntax (see above). Only UNIQUE edges are accepted. If present, mutual/multiple edges will be collapsed to unique edges. In this cases, source-target information is transferred to 'arrowDirection' attribute; other attributes will be related to the first edge from the edge list.

#### Author(s)

Mauro Castro

#### See Also

[getGraph](#page-30-1) [addLegend](#page-8-1) [nesthc](#page-39-1) [nestNodes](#page-41-1) [mergeOutEdges](#page-38-1) [relax](#page-47-1) [selectNodes](#page-53-1) [att](#page-14-1)

### Examples

```
# Initialize igraph
library(igraph)
## Not run:
rdp <- RedPort()
calld(rdp)
###
g1 <- graph.empty(n=10, directed=FALSE)
addGraph( rdp, g1, layout.random(g1) )
resetd(rdp)
###
g2 \leftarrow graphu.lattice(c(5,5,5))
addGraph( rdp, g2, layout.kamada.kawai(g2) )
resetd(rdp)
###
g <- barabasi.game(10)
V(g)$name<-letters[1:10]
V(g)$nodeSize<-c(100,rep(30,9))
addGraph( rdp, g, ntransform=TRUE )
sg <- barabasi.game(3)
addGraph( rdp, sg, parent="a" )
resetd(rdp)
```
#### <span id="page-8-0"></span>addLegend 9

###...to check loading an interactome! data(hs.inter) system.time( addGraph(rdp, hs.inter, layout=NULL) ) ## End(Not run)

<span id="page-8-1"></span>addLegend *Add graph legends to RedeR application.*

#### Description

Methods to send legends to RedeR app.

#### Usage

```
addLegend.color(obj, colvec, ...)
addLegend.size(obj, sizevec, ...)
addLegend.shape(obj, shapevec, ...)
```
#### Arguments

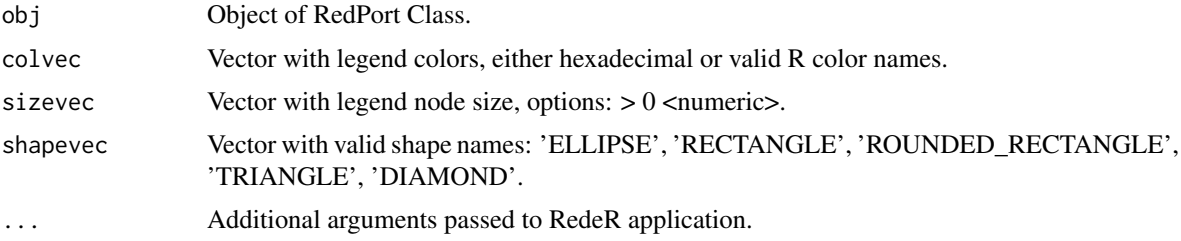

#### Details

Alternatively, colvec, sizevec and shapevec can be igraph objects with legend information previously set by the functions 'att.setv' and 'att.sete'.

Additional arguments:

type Legend type. Options: "node" or "edge" (default: "node") <character>.

labvec Vector with legend labels <character>.

- position Position of the legend in RedeR panel. Options: 'topleft','topright','bottomleft','bottomright' (default: addLegend.color "topright", addLegend.size "bottomleft", and addLegend.shape "bottomright" )<character>.
- dxborder Distance (in pixel) from panel border (default:  $5$ ) <numeric>.

dyborder Distance (in pixel) from panel border (default: 5) <numeric>.

vertical Logical value, set vertical/horizontal position of the legend in the app panel (default: TRUE for addLegend.color and addLegend.size and FALSE for addLegend.shape.

ftsize Font size (in pixel) (default: 8) <numeric>.

title Legend title <string>.

dxtitle Distance (in pixel) from legend title to the main axis (default: 35) <numeric>.

- <span id="page-9-0"></span>size Legend size; only for addLegend.color and addLegend.shape methods (default:  $30$ ) <numeric>.
- bend Legend width/height ratio; only for addLegend.color method (default: 0.85) <numeric>.
- col Legend color; only for addLegend.size and addLegend.shape methods (default: "#000000") <either hexadecimal or valid color name>.
- intersp Legend inter space (only for addLegend.size and addLegend.shape methods) (default: 0) <numeric>.

edgelen Length of the edges in addLegend.size method (default: 50) <numeric>.

#### Value

Send legend objects to RedeR app.

#### Author(s)

Mauro Castro

#### Examples

```
# Initialize igraph
library(igraph)
## Not run:
rdp <- RedPort()
calld(rdp)
cols<-colorRampPalette(colors=c('red','blue'))(14)
addLegend.color(rdp,cols)
addLegend.color(rdp,cols,type="edge")
size<-c(10,20,30,40,50)
addLegend.size(rdp,size)
size <- c(1:10)
addLegend.size(rdp,size,type="edge")
shape<-c('ELLIPSE', 'RECTANGLE', 'ROUNDED_RECTANGLE', 'TRIANGLE', 'DIAMOND')
addLegend.shape(rdp,shape)
shape<-c('SOLID','DOTTED','DOTTED_SHORT','LONG_DASH')
addLegend.shape(rdp,shape,type="edge")
## End(Not run)
```
<span id="page-9-1"></span>addNodes *Add nodes to RedeR graphs.*

#### Description

Method to add nodes to an active RedeR session.

#### <span id="page-10-0"></span>addSeries 11

### Usage

addNodes(obj, nodes)

### Arguments

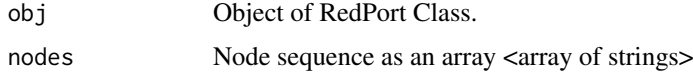

### Value

Add graph objects.

### Note

Prior calling this method invoke RedeR application via XML-RPC server (i.e. 'calld').

### Author(s)

Mauro Castro

### See Also

[RedPort](#page-45-2)

### Examples

```
# Initialize igraph
library(igraph)
nodes<-c("n1","n2","n1","n3","n1","n4","n1","n5","n1","n6","n1","n7")
## Not run:
  rdp <- RedPort()
  calld(rdp)
  addNodes(rdp, nodes)
  updateGraph(rdp)
## End(Not run)
```
<span id="page-10-1"></span>addSeries *Add series to RedeR application.*

### Description

Method to send series of graphs to RedeR app.

### Usage

addSeries(obj, g, ...)

#### <span id="page-11-0"></span>12 addSeries and the contract of the contract of the contract of the contract of the contract of the contract of the contract of the contract of the contract of the contract of the contract of the contract of the contract

#### Arguments

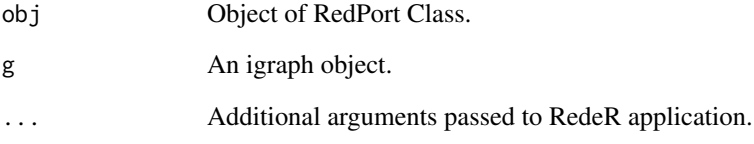

### Details

Additional arguments:

- setnodes Logical value, whether to update node attributes in the new item of the series (default = TRUE).
- setedges Logical value, whether to add edges and update attributes in the new item of the series  $(default = TRUE).$

### Value

Submits series of R graphs to RedeR app.

### Author(s)

Mauro Castro

### See Also

[addGraph](#page-4-1)

### Examples

```
# Initialize igraph
library(igraph)
## Not run:
rdp <- RedPort()
calld(rdp)
```
#### ###

```
g1 \leftarrow graphu.lattice(c(3,3,3))
addGraph( rdp, g1, layout.kamada.kawai(g1) )
V(g1)$nodeColor<-heat.colors(vcount(g1))
addSeries( rdp, g1)
```
<span id="page-12-1"></span><span id="page-12-0"></span>

### Description

Method to send subgraph to RedeR app.

### Usage

```
addSubgraph(obj, g, nodes, ...)
```
#### Arguments

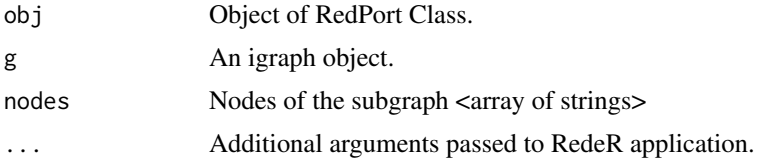

### Details

Additional arguments:

gatt A list of graph attributes. See attribute syntax in [addGraph](#page-4-1)

**gscale** Expansion factor of the graph area related to the app panel (default  $= 75$ ) <numerics>.

gcoord Sets the graph x,y center. Coords between 0 and 100 are set to the visible area of the app panel (default =  $c(75,75)$ ) <numeric vector>.

theme Some pre-defined nest attributes. Options: 'tm0','tm1','tm2','tm3','tm4','tm5'

#### Value

Extracts subgraphs from 'igraph' objects and sends the result to the RedeR app.

#### Author(s)

Mauro Castro

### See Also

[addGraph](#page-4-1) [addSubgraph.list](#page-13-1)

### Examples

# Initialize igraph library(igraph)

## Not run:

rdp <- RedPort() calld(rdp)

 $g \leftarrow$  graph.lattice( $c(5,5,5)$ )

```
#..extracts a subgraph from g and sends to RedeR:
addSubgraph( rdp, g, nodes=c(1:10) )
#..sets some attributes on g prior to extraction!
g$isNest<-TRUE
g$nestColor="#ff0000"
g$scale=50
addSubgraph( rdp, g, nodes=c(1:10) )
#..alternatively, sets an independent list of attributes:
att <-list()
att$isNest<-TRUE
att$nestColor="#0000ff"
att$scale=50
att$coordX=25
att$coordY=25
addSubgraph( rdp, g, nodes=c(20:30), gatt=att )
#..for further attributes see 'addGraph' function!
## End(Not run)
```
<span id="page-13-1"></span>addSubgraph.list *Add a list of subgraphs to RedeR application.*

#### Description

Method to send subgraphs to RedeR app.

#### Usage

```
addSubgraph.list(obj, g, nodeList, ...)
```
### Arguments

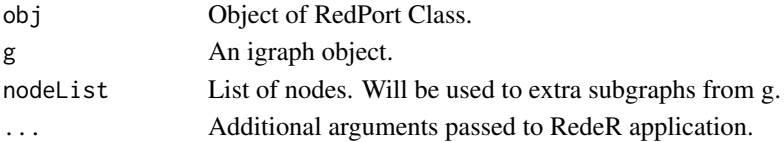

#### Details

Additional arguments:

- **gridRows** Number of lines to layout the subgraph panel (default  $= 2$ ) <integer>
- **gridScale** Expansion factor of the grid area in the app panel. Options:  $0.0$  to  $100$  (default =  $50$ ) <numeric>.
- **gscale** Expansion factor each subgraph related to the app panel (default  $= 20$ )  $\le$  numeric $\ge$ .
- gatt Either a list or data frame with graph attributes (for data frames, attribute names on cols). See attribute syntax in [addGraph](#page-4-1)
- update String argument: if 'all' it forces to update node/edge attributes of a graph already available in the app panel; if 'partial', only node attributes are updated (default = NULL).
- theme Some pre-defined nest attributes. Options: 'tm0','tm1','tm2','tm3','tm4','tm5','tm6'.

<span id="page-14-0"></span>att att and the state of the state of the state of the state of the state of the state of the state of the state of the state of the state of the state of the state of the state of the state of the state of the state of th

### Value

Extracts subgraphs from 'igraph' objects and sends the result to the RedeR app.

#### Author(s)

Mauro Castro

### See Also

[addSubgraph](#page-12-1) [addGraph](#page-4-1)

#### Examples

# Initialize igraph library(igraph) ## Not run: rdp <- RedPort() calld(rdp)  $g \leftarrow graphu$ .lattice( $c(5,5,5)$ ) #..extract subgraphs from g and send to RedeR: nl<-list(c(1:10),c(15:20)) att<-data.frame(isNest=c(TRUE,TRUE), nestColor=c("#0000ff","#ff0000")) addSubgraph.list( rdp, g, nodeList=nl, gridRows=1, gatt=att, gridScale=80) #..for further attributes see 'addGraph' function! ## End(Not run)

<span id="page-14-1"></span>att *Map and set edge and vertex attributes to RedeR application.*

#### Description

These functions map data frames containing edge/vertex attributes to an igraph object and set attributes to RedeR.

#### Usage

```
att.setv(g, from, to='nodeColor', pal=1, cols=NULL, na.col=grey(0.7), xlim=c(20,100,1), shapes=NUL
att.sete(g, from, to='edgeColor', pal=1, cols=NULL, na.col=grey(0.7), xlim=c(20,100,1), shapes=NUL
att.mapv(g, dat, refcol=1)
att.mape(g, dat, refcol=c(1,2))
```
#### Arguments

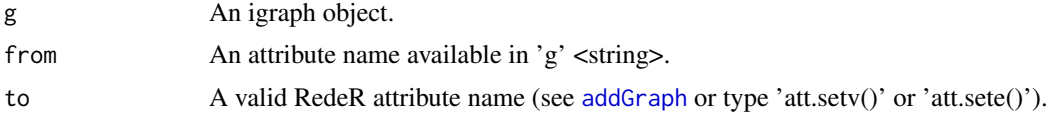

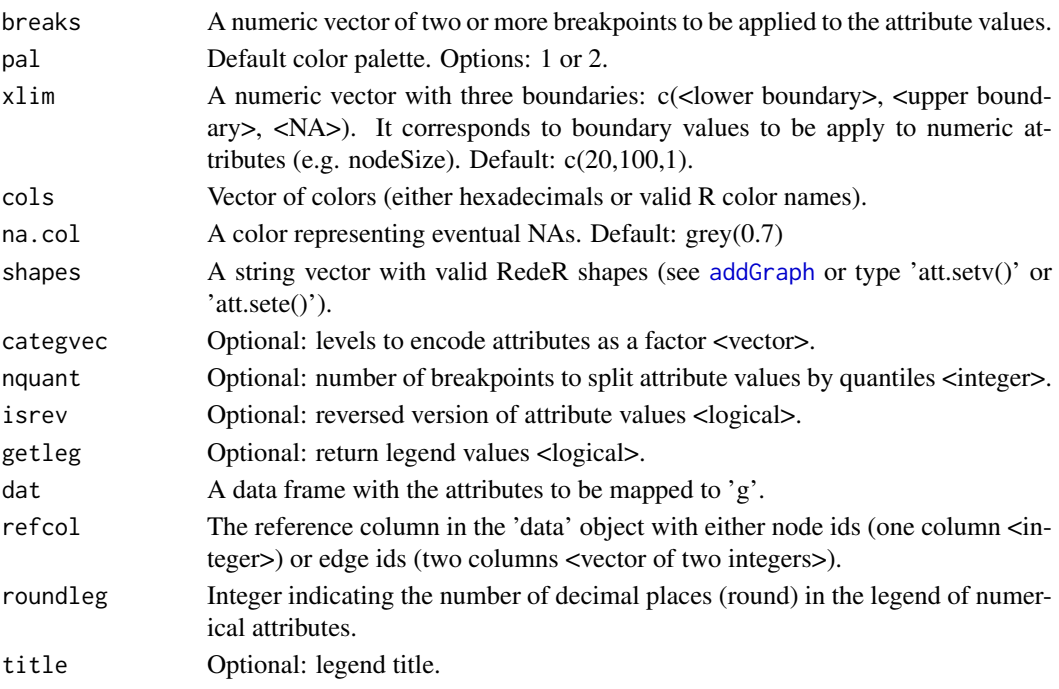

### Value

Map/set RedeR attributes to igraph objects.

#### Author(s)

Mauro Castro

#### See Also

[addGraph](#page-4-1)

### Examples

data(ER.deg)

sg <- ER.deg\$ceg # an igraph object dt <- ER.deg\$dat # a data frame object # maps the data frame to the igraph object sg <- att.mapv(g=sg, dat=dt, refcol=1) # Sets graph attributes to RedeR! # sets gene symbol do nodeAlias attribute sg <- att.setv(sg, from="Symbol", to="nodeAlias") # sets numerical value to nodeColor attribute sg <- att.setv(sg, from="logFC.t3", to="nodeColor", breaks=seq(-1,1,0.2), pal=2) # sets numerical value to nodeSize attribute sg <- att.setv(sg, from="ERbdist", to="nodeSize", nquant=10, isrev=TRUE, xlim=c(5,40,1))

<span id="page-16-1"></span><span id="page-16-0"></span>

### Description

Method to invoke RedeR application from R.

### Usage

calld(obj, ...)

### Arguments

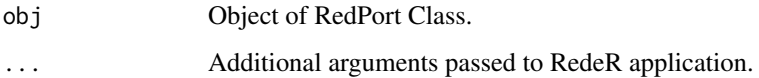

### Details

Other arguments can be passed to the system in order to open the application.

filepath Path to 'reder.jar' file <string>

maxlag Max acceptable lag time for the R-Java callback confirmation (default=20 s) <numeric> checkcalls Reports eventual errors from the R-Java callback (default=FALSE) <logical>

### Value

Systems call to open RedeR application and XML-RPC server.

### Author(s)

Mauro Castro

### See Also

[RedPort](#page-45-2) [addGraph](#page-4-1)

### Examples

rdp <- RedPort('MyPort')

## Not run:

calld(rdp)

### <span id="page-17-1"></span><span id="page-17-0"></span>Description

Simple function for correlation analysis. This function computes a null distribution via permutation and returns the significant correlation values.

#### Usage

cea(x, sig=0.01, p.adj.method="fdr", cor.method="spearman", nper=1000, plotcea=TRUE, ...)

#### Arguments

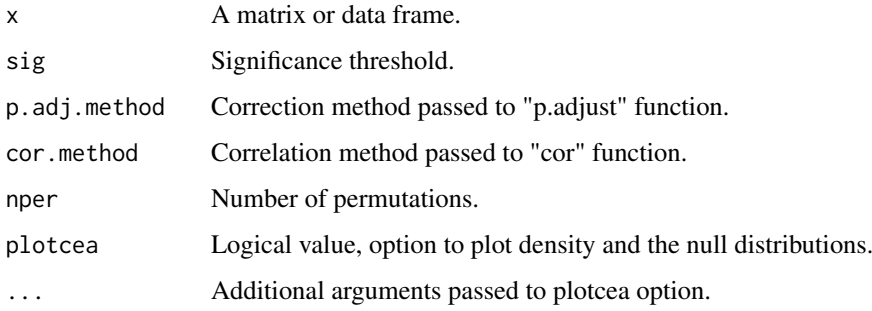

### Details

Additional arguments:

- n.breaks If plotcea=TRUE, 'n.breaks' sets the number of histogram breaks (Default=100 <integer>).
- plotnull If plotcea=TRUE, 'plotnull' sets whether to plot the null distribution (Default=TRUE <logical>).
- avnull If plotcea=TRUE, 'avnull' takes the average null distribution (Default=TRUE <logical>).
- nullcol If plotcea=TRUE, 'nullcol' sets the color of the null distribution (Default="black" <character>).

### Value

An adjacency matrix with significant correlation values.

### Author(s)

Mauro Castro

### See Also

[cor](#page-0-0) [p.adjust](#page-0-0)

### <span id="page-18-0"></span>deleteEdges 19

#### Examples

```
data(ER.deg)
#--- a gene expression matrix
exp <- ER.deg$exp
#--- a sample from gx!!
idx <- sample(1:nrow(exp))[1:100]
exp < - exp[idx, ]## Not run:
res <- cea(x=exp, nper=100) #ps set 'nper' for at least 1000
## End(Not run)
```
### <span id="page-18-1"></span>deleteEdges *Remove edges from RedeR graphs.*

### Description

Method to remove edges between nodes in an active RedeR session.

### Usage

deleteEdges(obj, edges)

### Arguments

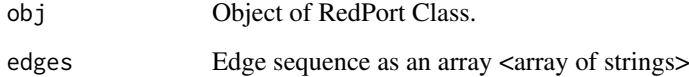

### Value

Removes the specified edges from the graph.

### Note

Prior calling this method invoke RedeR application via XML-RPC server (i.e. 'calld').

### Author(s)

Mauro Castro

### See Also

[RedPort](#page-45-2)

### <span id="page-19-0"></span>20 deleteNodes

### Examples

```
# Initialize igraph
library(igraph)
edges<-c("n1","n2","n1","n3","n1","n4","n1","n5","n1","n6","n1","n7")
## Not run:
  rdp <- RedPort()
  calld(rdp)
  addEdges(rdp, edges)
  deleteEdges(rdp, c("n1","n3","n1","n7") )
  updateGraph(rdp)
## End(Not run)
```
<span id="page-19-1"></span>deleteNodes *Remove nodes from RedeR graphs.*

### Description

Method to remove nodes from an active RedeR session.

### Usage

deleteNodes(obj, nodes)

### Arguments

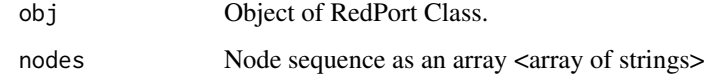

### Value

Remove graph objects.

### Note

Prior calling this method invoke RedeR application via XML-RPC server (i.e. 'calld').

### Author(s)

Mauro Castro

### See Also

[RedPort](#page-45-2)

#### <span id="page-20-0"></span>deleteSelectedEdges 21

#### Examples

```
# Initialize igraph
library(igraph)
edges<-c("n1","n2","n1","n3","n1","n4","n1","n5","n1","n6","n1","n7")
## Not run:
  rdp <- RedPort()
  calld(rdp)
  addEdges(rdp, edges)
  deleteNodes(rdp, c("n1","n3") )
  updateGraph(rdp)
## End(Not run)
```
<span id="page-20-1"></span>deleteSelectedEdges *Delete selected edges in RedeR graphs.*

### Description

Remove all edges selected in an active RedeR session.

### Usage

```
deleteSelectedEdges(obj)
```
### Arguments

obj Object of RedPort Class.

### Value

Remove graph objects.

### Note

Prior calling this method invoke RedeR application via XML-RPC server (i.e. 'calld').

### Author(s)

Mauro Castro

### See Also

[RedPort](#page-45-2), [selectAllEdges](#page-49-1), [selectEdges](#page-51-1), [deSelectEdges](#page-22-1)

### Examples

```
# Initialize igraph
library(igraph)
edges<-c("n1","n2","n1","n3","n1","n4","n1","n5","n1","n6","n1","n7")
## Not run:
  rdp <- RedPort()
  calld(rdp)
  addEdges(rdp, edges)
  selectEdges(rdp,"n1","n3")
  deleteSelectedEdges(rdp)
  updateGraph(rdp)
## End(Not run)
```
<span id="page-21-1"></span>deleteSelectedNodes *Delete selected nodes in RedeR graphs.*

### Description

Remove all selected nodes from an active RedeR session.

### Usage

```
deleteSelectedNodes(obj)
```
### Arguments

obj Object of RedPort Class.

### Value

Remove graph objects.

### Note

Prior calling this method invoke RedeR application via XML-RPC server (i.e. 'calld').

### Author(s)

Mauro Castro

### See Also

[RedPort](#page-45-2), [selectAllNodes](#page-50-1), [selectNodes](#page-53-1), [deSelectNodes](#page-24-1)

<span id="page-21-0"></span>

#### <span id="page-22-0"></span>deSelectEdges 23

#### Examples

```
# Initialize igraph
library(igraph)
edges<-c("n1","n2","n1","n3","n1","n4","n1","n5","n1","n6","n1","n7")
## Not run:
  rdp <- RedPort()
  calld(rdp)
  addEdges(rdp, edges)
  selectNodes(rdp,c("n3","n4"))
  deleteSelectedNodes(rdp)
  updateGraph(rdp)
## End(Not run)
```
### <span id="page-22-1"></span>deSelectEdges *Unmark selected edges.*

### Description

Unmark all selected edges in an active RedeR session.

#### Usage

```
deSelectEdges(obj)
```
### Arguments

obj Object of RedPort Class.

#### Value

Unmark edges.

### Note

Prior calling this method invoke RedeR application via XML-RPC server (i.e. 'calld').

#### Author(s)

Mauro Castro

### See Also

[RedPort](#page-45-2)

#### <span id="page-23-0"></span>24 deSelectGraph

### Examples

```
# Initialize igraph
library(igraph)
edges<-c("n1","n2","n1","n3","n1","n4","n1","n5","n1","n6","n1","n7")
## Not run:
  calld(rdp)
  addEdges(rdp, edges)
  selectEdges(rdp,"n1","n3")
  deSelectEdges(rdp)
  updateGraph(rdp)
## End(Not run)
```
<span id="page-23-1"></span>deSelectGraph *Unmark selected graph objects.*

### Description

Unmark all selected objects in an active RedeR session.

### Usage

```
deSelectGraph(obj)
```
### Arguments

obj Object of RedPort Class.

### Value

Unmark graph.

### Note

Prior calling this method invoke RedeR application via XML-RPC server (i.e. 'calld').

### Author(s)

Mauro Castro

### See Also

[RedPort](#page-45-2), [selectNodes](#page-53-1), [selectEdges](#page-51-1), [selectGraph](#page-52-1)

### <span id="page-24-0"></span>deSelectNodes 25

#### Examples

```
# Initialize igraph
library(igraph)
edges<-c("n1","n2","n1","n3","n1","n4","n1","n5","n1","n6","n1","n7")
## Not run:
  rdp <- RedPort()
  calld(rdp)
  addEdges(rdp, edges)
  selectGraph(rdp)
  deSelectGraph(rdp)
  updateGraph(rdp)
## End(Not run)
```
<span id="page-24-1"></span>deSelectNodes *Unmark selected nodes.*

# Description

Unmark all selected nodes in an active RedeR session.

#### Usage

```
deSelectNodes(obj)
```
### Arguments

obj Object of RedPort Class.

#### Value

Unmark nodes.

### Note

Prior calling this method invoke RedeR application via XML-RPC server (i.e. 'calld').

### Author(s)

Mauro Castro

### See Also

[RedPort](#page-45-2)

### Examples

```
# Initialize igraph
library(igraph)
edges<-c("n1","n2","n1","n3","n1","n4","n1","n5","n1","n6","n1","n7")
## Not run:
  rdp <- RedPort()
  calld(rdp)
  addEdges(rdp, edges)
  selectNodes(rdp,c("n3","n4","n5"))
  deSelectNodes(rdp)
  updateGraph(rdp)
## End(Not run)
```
<span id="page-25-1"></span>duplicateGraph *Duplicate graphs in RedeR application.*

### Description

Method to duplicate graphs and subgraphs of a network.

#### Usage

duplicateGraph(obj, ...)

### Arguments

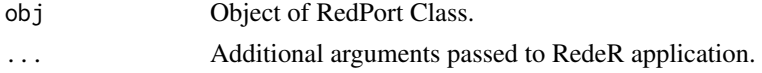

### Details

Additional arguments:

isToCopyEdges Logical value, whether to include edges to the copy (default = TRUE).

isDefaultCopy Logical value, whether to duplicate the complete network or to copy only the original graph (default  $=$  TRUE).

nodes Optional: nodes to be duplicated <array of strings> (p.s. in this case, isDefaultCopy=TRUE).

### Value

Duplicates graphs in RedeR app.

#### Author(s)

Mauro Castro

### See Also

[addGraph](#page-4-1)

<span id="page-25-0"></span>

#### <span id="page-26-0"></span>exitd 27 and 27 and 27 and 27 and 27 and 27 and 27 and 27 and 27 and 27 and 27 and 27 and 27 and 27 and 27 and 27 and 27 and 27 and 27 and 27 and 27 and 27 and 27 and 27 and 27 and 27 and 27 and 27 and 27 and 27 and 27 and

### Examples

```
# Initialize igraph
library(igraph)
## Not run:
rdp <- RedPort()
calld(rdp)
###
g1 \leftarrow graphu.lattice(c(3,3,3))
addGraph( rdp, g1, layout.kamada.kawai(g1) )
duplicateGraph(rdp)
## End(Not run)
```
### <span id="page-26-1"></span>exitd *Exit RedeR R-to-Java interface.*

### Description

Exit R interface and close the active RedeR session.

### Usage

exitd(obj)

### Arguments

obj Object of RedPort Class.

### Value

Exit software.

#### Author(s)

Mauro Castro

### See Also

[RedPort](#page-45-2)

### Examples

rdp <- RedPort()

## Not run:

calld(rdp) exitd(rdp)

```
## End(Not run)
```
<span id="page-27-1"></span>getContainerComponets *Get container components.*

#### Description

Method to get components (nested objects) of a specific container from an active RedeR session.

### Usage

getContainerComponets(obj, container)

### Arguments

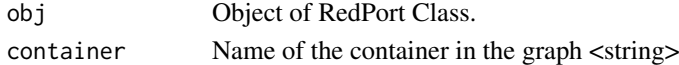

### Value

Returns all nested objects assigned to a container <array of strings>

#### Note

Prior calling this method invoke RedeR application via XML-RPC server (i.e. 'calld').

### Author(s)

Mauro Castro

### See Also

[RedPort](#page-45-2)

### Examples

```
# Initialize igraph
library(igraph)
el<-matrix(c('n1','n2','n3','n4'), ncol=2, byrow=TRUE)
g <- graph.edgelist(el)
```

```
## Not run:
```

```
rdp <- RedPort()
calld(rdp)
addGraph( rdp, g, layout.kamada.kawai(g) )
nestNodes( rdp, c('n1','n2') )
nestNodes( rdp, c("n3","n4") )
updateGraph(rdp)
getContainerComponets(rdp, "N0")
```
<span id="page-28-1"></span><span id="page-28-0"></span>getEdgeIDs *Get edge IDs.*

#### Description

Method to get ids of all edges from an active RedeR application.

### Usage

getEdgeIDs(obj, ...)

#### Arguments

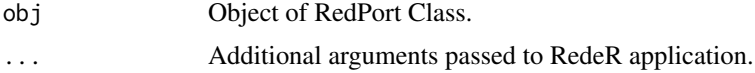

### Details

Additional arguments:

type Filter options. Valid arguments: <'node'>, <'container'> or <'all'>. Default='node'. status Filter options. Valid arguments: <'selected'>, <'nonselected'> or <'all'>. Default='all'

#### Value

Returns edges<array of integers>

#### Note

Prior calling this method invoke RedeR application via XML-RPC server (i.e. 'calld').

#### Author(s)

Mauro Castro

### See Also

[RedPort](#page-45-2) [getGraph](#page-30-1)

### Examples

# Initialize igraph library(igraph)

edges<-c("n1","n2","n1","n3","n1","n4","n1","n5","n1","n6","n1","n7")

## Not run:

```
rdp <- RedPort()
calld(rdp)
addEdges(rdp, edges)
updateGraph(rdp)
getEdgeIDs(rdp)
```
<span id="page-29-0"></span>30 getEdges

## End(Not run)

<span id="page-29-1"></span>getEdges *Get edges.*

### Description

Method to get all edges from an active RedeR application.

### Usage

getEdges(obj, ...)

#### Arguments

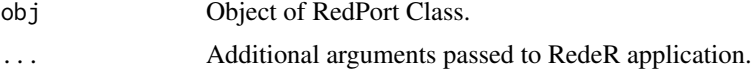

### Details

Additional arguments:

status Filter options. Valid arguments: <'selected'>, <'nonselected'> or <'all'>. Default='selected' type Filter options. Valid arguments: <'node'>, <'container'> or <'all'>. Default='node'.

#### Value

Returns edges <array of strings>

#### Note

Prior calling this method invoke RedeR application via XML-RPC server (i.e. 'calld').

#### Author(s)

Mauro Castro

### See Also

[RedPort](#page-45-2) [getGraph](#page-30-1)

### Examples

```
# Initialize igraph
library(igraph)
edges<-c("n1","n2","n1","n3","n1","n4","n1","n5","n1","n6","n1","n7")
## Not run:
  rdp <- RedPort()
  calld(rdp)
```
#### <span id="page-30-0"></span>getGraph 31

```
addEdges(rdp, edges)
updateGraph(rdp)
getEdges(rdp)
```
## End(Not run)

<span id="page-30-1"></span>getGraph *Get RedeR graph.*

### Description

Method to get and wrap up RedeR graphs into R objects.

### Usage

getGraph(obj, ...)

#### Arguments

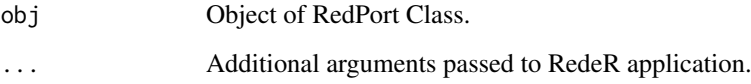

### Details

Additional arguments:

- status Filter options for RedeR graph status. Valid arguments: <'selected'>, <'nonselected'> or <'all'> (default='all').
- type Filter options for RedeR graph objects. Valid arguments: <'node'>, <'container'> or <'all'> (default='node').
- attribs Filter options for RedeR graph attributes. Valid arguments: <'plain'>, <'minimal'> or <'all'> (default='plain').

### Value

Returns igraph objects.

### Author(s)

Mauro Castro

### See Also

[addGraph](#page-4-1) [RedPort](#page-45-2)

### Examples

```
# Initialize igraph
library(igraph)
## Not run:
rdp <- RedPort()
calld(rdp)
#ps. first add a graph (e.g. see samples in RedeR or 'addGraph' method)!
g <- getGraph(rdp)
## End(Not run)
```
<span id="page-31-1"></span>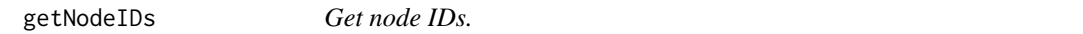

### Description

Method to get node attributes 'node IDs' from an active RedeR session.

### Usage

getNodeIDs(obj, ...)

### Arguments

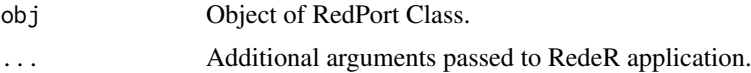

### Details

Additional arguments:

type Filter options. Valid arguments: <'node'>, <'container'> or <'all'>. Default='node'. status Filter options. Valid arguments: <'selected'>, <'nonselected'> or <'all'>. Default='all'

### Value

Returns node attributes <array of numerics>

### Note

Prior calling this method invoke RedeR application via XML-RPC server (i.e. 'calld').

#### Author(s)

Mauro Castro

### See Also

[RedPort](#page-45-2) [getGraph](#page-30-1)

<span id="page-31-0"></span>

#### <span id="page-32-0"></span>getNodes 33

#### Examples

```
# Initialize igraph
library(igraph)
edges<-c("n1","n2","n1","n3","n1","n4","n1","n5","n1","n6","n1","n7")
## Not run:
  rdp <- RedPort()
  calld(rdp)
  addEdges(rdp, edges)
  updateGraph(rdp)
  getNodeIDs(rdp)
## End(Not run)
```
<span id="page-32-1"></span>getNodes *Get nodes.*

### Description

Method to get node list from an active RedeR session.

### Usage

getNodes(obj, ...)

#### Arguments

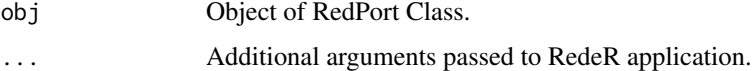

#### Details

Additional arguments:

status Filter options. Valid arguments: <'selected'>, <'nonselected'> or <'all'>. Default='selected' type Filter options. Valid arguments: <'node'>, <'container'> or <'all'>. Default='node'.

### Value

Returns nodes <array of strings>

### Note

Prior calling this method invoke RedeR application via XML-RPC server (i.e. 'calld').

### Author(s)

Mauro Castro

### See Also

[RedPort](#page-45-2) [getGraph](#page-30-1)

### Examples

```
# Initialize igraph
library(igraph)
edges<-c("n1","n2","n1","n3","n1","n4","n1","n5","n1","n6","n1","n7")
## Not run:
  rdp <- RedPort()
  calld(rdp)
  addEdges(rdp, edges)
 updateGraph(rdp)
  getNodes(rdp)
## End(Not run)
```
<span id="page-33-1"></span>getSourceEdgeIDs *Get source-edge IDs.*

### Description

Method to get IDs of all 'source' edges from an active RedeR session.

### Usage

```
getSourceEdgeIDs(obj, ...)
```
#### Arguments

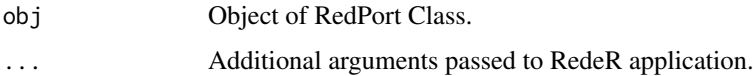

#### Details

Additional arguments:

type Filter options. Valid arguments: <'node'>, <'container'> or <'all'>. Default='node'. status Filter options. Valid arguments: <'selected'>, <'nonselected'> or <'all'>. Default='all'

### Value

Returns 'source' edges <array of integers>

### Note

Prior calling this method invoke RedeR application via XML-RPC server (i.e. 'calld').

<span id="page-33-0"></span>

<span id="page-34-0"></span>getTargetEdgeIDs 35

#### Author(s)

Mauro Castro

### See Also

[RedPort](#page-45-2) [getGraph](#page-30-1)

### Examples

```
# Initialize igraph
library(igraph)
edges<-c("n1","n2","n1","n3","n1","n4","n1","n5","n1","n6","n1","n7")
## Not run:
  rdp <- RedPort()
  calld(rdp)
  addEdges(rdp, edges)
  updateGraph(rdp)
  getSourceEdgeIDs(rdp)
## End(Not run)
```
<span id="page-34-1"></span>getTargetEdgeIDs *Get target-edge IDs.*

### Description

Method to get IDs of all 'target' edges from an active RedeR session.

### Usage

```
getTargetEdgeIDs(obj, ...)
```
#### Arguments

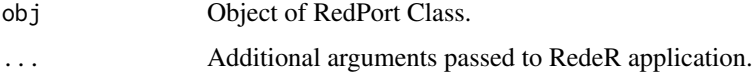

### Details

Additional arguments:

type Filter options. Valid arguments: <'node'>, <'container'> or <'all'>. Default='node'. status Filter options. Valid arguments: <'selected'>, <'nonselected'> or <'all'>. Default='all'

### Value

Returns 'target' edges <array of integers>

#### Note

Prior calling this method invoke RedeR application via XML-RPC server (i.e. 'calld').

#### Author(s)

Mauro Castro

### See Also

[RedPort](#page-45-2) [getGraph](#page-30-1)

### Examples

```
# Initialize igraph
library(igraph)
edges<-c("n1","n2","n1","n3","n1","n4","n1","n5","n1","n6","n1","n7")
## Not run:
  rdp <- RedPort()
  calld(rdp)
  addEdges(rdp, edges)
  updateGraph(rdp)
  getTargetEdgeIDs(rdp)
## End(Not run)
```
<span id="page-35-1"></span>gtoy.rm *Random graphs and modules.*

### Description

A very simple function to generate random graphs with modular structures.

### Usage

gtoy.rm(m=3, nmax=30, nmin=3, p1=0.5, p2=0.05, p3=0.9)

### Arguments

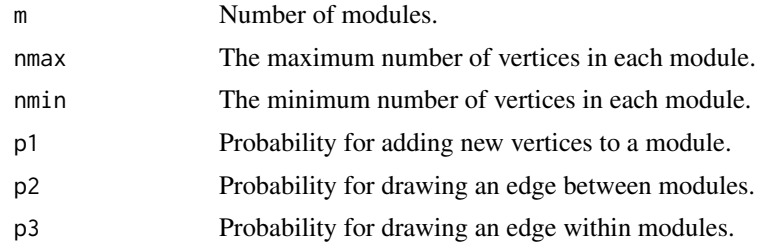

### Value

Returns a igraph object.

<span id="page-35-0"></span>

### <span id="page-36-0"></span>isDynamicsActive 37

### Author(s)

Mauro Castro

### Examples

#g<-gtoy.rm()

<span id="page-36-1"></span>isDynamicsActive *Inquires about RedeR current state.*

### Description

Inquires whether 'dynamics' algorithm is active in RedeR application.

### Usage

```
isDynamicsActive(obj)
```
### Arguments

obj Object of RedPort Class.

### Value

Returns 1<integer> if true, 0<integer> otherwise.

### Note

Prior calling this method invoke RedeR application via XML-RPC server (i.e. 'calld').

### Author(s)

Mauro Castro

### See Also

[RedPort](#page-45-2)

#### Examples

```
rdp <- RedPort()
```

```
## Not run:
```

```
calld(rdp)
isDynamicsActive(rdp)
  # 1 or 0
```
<span id="page-37-1"></span><span id="page-37-0"></span>

### Description

Merge nodes in an active RedeR session and build a new group.

### Usage

mergeNodes(obj, nodes)

### Arguments

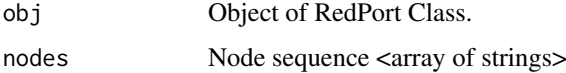

### Value

Add/change graph objects.

### Note

Prior calling this method invoke RedeR application via XML-RPC server (i.e. 'calld').

### Author(s)

Mauro Castro

### See Also

[RedPort](#page-45-2)

### Examples

```
# Initialize igraph
library(igraph)
```
nodes<-c("n1","n2","n1","n3","n1","n4","n1","n5","n1","n6","n1","n7")

## Not run:

```
rdp <- RedPort()
calld(rdp)
addNodes(rdp, nodes)
mergeNodes(rdp,c("n2","n3","n4"))
updateGraph(rdp)
```
<span id="page-38-1"></span><span id="page-38-0"></span>mergeOutEdges *Merge out-edges between connected containers and transfers edges from nodes to containers.*

### Description

Method to assign out-edges to containers in an active RedeR session. This method transfers edges from nodes to the respective containers.

#### Usage

mergeOutEdges(obj,...)

### Arguments

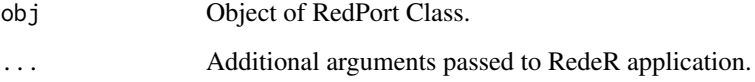

### Details

Additional arguments:

- rescale Logical value. Whether to rescale the out-edge width to fit container size limits; if false, it will run a simple sum (default=TRUE).
- lb Custom lower bound to rescale edge width (default=NULL) <numerics>.
- ub Custom upper bound to rescale edge width between containers (default=NULL) <numerics>.

nlev Number of levels to be merged in the hierarchy (default=1) <integer>.

### Value

Add/change edge assigments.

### Note

Prior calling this method invoke RedeR application via XML-RPC server (i.e. 'calld').

#### Author(s)

Mauro Castro

#### See Also

[RedPort](#page-45-2)

40 nesthc

#### Examples

```
# Initialize igraph
library(igraph)
el<-matrix(c("n1","n2","n1","n3","n1","n4","n2","n5","n2","n6","n2","n7"), ncol=2, byrow=TRUE)
g <- graph.edgelist(el)
```

```
## Not run:
```

```
rdp <- RedPort()
calld(rdp)
addGraph( rdp, g, layout.kamada.kawai(g) )
nestNodes( rdp, c("n1","n2") )
mergeOutEdges(rdp)
updateGraph(rdp)
```

```
## End(Not run)
```
nesthc *Nest hclust objects to containers.*

#### Description

Method to nest nodes in an active RedeR session.

#### Usage

nesthc(obj, hc, ...)

#### Arguments

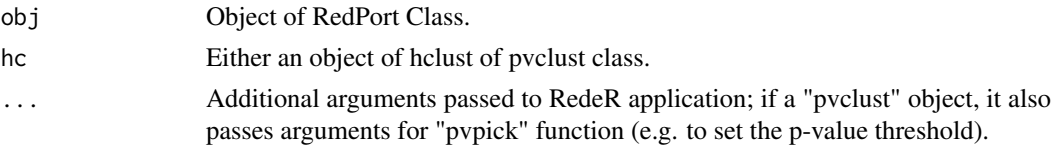

#### Details

Additional arguments:

- cutlevel Numeric value indicating the point where the hclust object should be cut (default  $= 2$ ). The distance is related to the option 'metric'. For "rootdist" and "leafdist", the cut level is related to the n steps required to get to the root's level or to the leaf's level, respectively (n>=1). For 'height', the cut is related to the corresponding dendrogram height <numeric>.
- metric Metric used to cut the hclust object at the top level (Options: "rootdist", "leafdist" or "height"; default="rootdist") <string>.
- nmemb Minimum number of members for a nest ( $>= 2$ ) <numeric>.
- nlev Maximum number of levels of a nested sequence (default=2) <numeric>.
- **grid** Number of rows and cols to lay out graphs in the panel (default =  $c(2,3)$ ) <numeric>.
- **gridScale** Expansion factor of the grid area in the app panel. Options:  $0.0$  to  $100$  (default =  $75$ ) <numeric>.

<span id="page-39-0"></span>

#### <span id="page-40-0"></span>nesthc  $\sim$  41

- gscale Expansion factor to set the nest area related to the parents or related to the app panel. Provided as a vector with three numbers,  $c(n1,n2,n3)$ : n1 is related to nests at the first level of the hierarchy (i.e. nests rooted to the panel); n2 is related to nests from single branches, and n3 nests from double branches (default =  $c(30,75,45)$ ) <numeric>.
- isAnchor Logical value; it sets whether to anchor containers in dynamic layouts.
- isAssign Logical value; it sets whether to assign container names to nested nodes.
- theme Some pre-defined nest attributes. Options: 'tm0','tm1','tm2','tm3','tm4','tm5', 'tm6' (default: 'tm6') <string>. Alternatively, it can be a list with customized attributes.
- nlinewidth Line width of a nested series containers.
- nfontsz Label font size a nested series containers.
- plothc Logical value; whether to plot the corresponding hclust object (i.e. dendrogram).
- col A color vector; it is used to color labels in both containers and corresponding hclust object (i.e. dendrogram nodes).
- cex Numeric character expansion factor of dendrogram text and labels.
- xlab A label for the dendrogram x axis.
- ylab A label for the dendrogram y axis.

### Value

Add/change graph objects, plot corresponding hclust object, and return corresponding ids.

#### Note

Prior calling this method invoke RedeR application via XML-RPC server (i.e. 'calld').

#### Author(s)

Mauro Castro

#### See Also

[RedPort](#page-45-2) [nestNodes](#page-41-1) [gtoy.rm](#page-35-1)

#### Examples

```
# Initialize igraph
library(igraph)
```

```
g \leftarrow gtoy.rm()
hc <- hclust(dist(get.adjacency(g)))
```
#plot(hc)

```
## Not run:
```

```
rdp <- RedPort()
calld(rdp)
addGraph(rdp,g)
ids <- nesthc(rdp, hc)
```
<span id="page-41-1"></span><span id="page-41-0"></span>

#### Description

Method to nest nodes in an active RedeR session.

### Usage

nestNodes(obj, nodes, ...)

#### Arguments

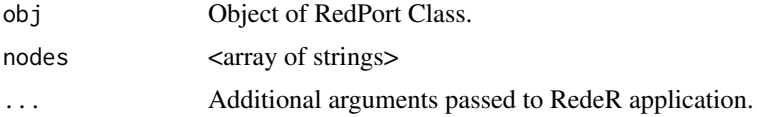

#### Details

Additional arguments:

nestImage Status of the container on the screen: <'plain'>, <'transparent'>, or <'hide'> (default  $=$  'plain').

isAssign Logical value, whether to assign the container name to the nested nodes (default = TRUE).

isAnchor Logical value, whether is to anchor the container in dynamic layouts (default = FALSE).

- gscale Expansion factor of the nest area related to a parent nest or related to the app panel (default  $= 40$ ) <numerics>.
- **gcoord** Sets the nest  $c(x,y)$  center related to the parent center. Coords between 0 and 100 are set to the inner area (default = NULL) <numeric vector>.
- parent Nest ID of a parent nest. Must be used with 'isAssign=TRUE' (default = NULL).
- gatt A list with graph attributes. See nest attribute syntax in [addGraph](#page-4-1)
- theme Some pre-defined nest attributes. Options: 'tm0','tm1','tm2','tm3','tm4','tm5', 'tm6' <string>. Alternatively, it can be a list with customized attributes.

#### Value

Add/change graph objects.

#### Note

Prior calling this method invoke RedeR application via XML-RPC server (i.e. 'calld').

#### Author(s)

Mauro Castro

### See Also

[RedPort](#page-45-2)

#### <span id="page-42-0"></span>ping the contract of the contract of the contract of the contract of the contract of the contract of the contract of the contract of the contract of the contract of the contract of the contract of the contract of the contr

### Examples

```
# Initialize igraph
library(igraph)
el<-matrix(c('n1','n2','n3','n4'), ncol=2, byrow=TRUE)
g <- graph.edgelist(el)
## Not run:
  rdp <- RedPort()
  calld(rdp)
  addGraph( rdp, g, layout.kamada.kawai(g) )
  nestNodes( rdp, c('n1','n2') )
  nestNodes( rdp, c("n3","n4") )
## End(Not run)
```
### <span id="page-42-1"></span>ping *Test RedeR R-to-Java interface.*

### Description

Test R interface and the connection to an active RedeR session.

#### Usage

ping(obj)

### Arguments

obj Object of RedPort Class.

#### Value

"R interface is ready to use!"

### Note

Prior calling this method invoke RedeR application via XML-RPC server (i.e. 'calld').

#### Author(s)

Mauro Castro

### See Also

[RedPort](#page-45-2)

#### Examples

```
rdp <- RedPort('MyPort')
## Not run:
calld(rdp)
ping (rdp)
## End(Not run)
```
RedeR.data *Pre-processed dataset for RedeR case study.*

#### Description

Preprocessed data from a time-course gene expression and ChIP-on-chip analysis of estrogen receptor (ER) binding sites in MCF7 breast cancer cell line (Carroll et al, 2006).

#### Usage

data(Carroll2006)

#### Format

Carroll2006 List containing 'exp', 'tgs', 'ids', and 'bdsites' R objects.

#### Details

The gene expression dataset consists of 12 time-course Affymetrix U133Plus2.0 microarrays: 3 replicates at 0h, 3 replicates at 3h, 3 replicates at 6h and 3 replicates at 12h. The original dataset is available at GEO database (GSE11324). The gene ER binding site dataset consists of a Bed file of ER ChIP-on-chip experiment. The original dataset is available at http://research.dfci.harvard.edu/brownlab/datasets/index. (ER sites from the Bed file '1E-5.bed').

Carroll2006\$exp data.frame with log2 gene expression dataset.

Carroll2006\$tgs data.frame with microarray details (e.g. targets for limma analysis).

Carroll2006\$ids data.frame with gene ids used in RedeR case study.

Carroll2006\$bdsites data.frame with ER binding sites mapped to genome build GRCh37.

- hs.inter Human interactome extracted from the Human Protein Reference Database (HPRD) in April 2011 <igraph object> ('name' attribute is mapped to ENTREZ ID).
- ER.limma data-frame containing pre-processed results from limma analysis and ER binding sites mapped to differentially expressed (DE) genes. Content: annotation (ENTREZ and Symbol), time-course fold change (logFC.t3, logFC.t6, logFC.t12), p values (p.value.t3, p.value.t6, p.value.t12), DE genes (degenes.t3, degenes.t6, degenes.t12) and distance of the closest ER bd site to the TSS – in kb (ERbdist).
- ER.deg\$dat Summary from ER.limma data object with extracted data for differentially expressed genes only.
- ER.deg\$exp Data matrix with log2 gene expression values of DE genes.
- ER.deg\$ceg Co-expression gene network of early ER-responsive genes computed by the function cea [cea](#page-17-1).

<span id="page-43-0"></span>

#### <span id="page-44-0"></span>rederpost 45

### References

Carroll JS et al., Genome-wide analysis of estrogen receptor binding sites. Nat Genet. 38(11):1289- 97, 2006.

### Examples

```
data(Carroll2006)
data(hs.inter)
data(ER.limma)
data(ER.deg)
```
rederpost *This function implements an RPC protocol for RedeR.*

### Description

Post to RedeR's handler at the Java side.

### Usage

rederpost(obj, method, ..., gdata=list(...))

### Arguments

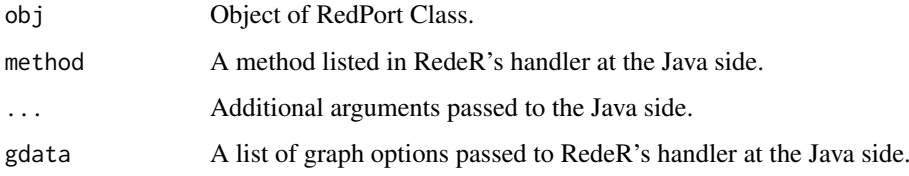

### Value

Post to RedeR's handler at the Java side.

### Note

This is an internal function.

### Author(s)

Mauro Castro

#### See Also

[RedPort](#page-45-2)

<span id="page-45-2"></span><span id="page-45-0"></span>

#### Description

Constructor to build RedeR interface via XML-RPC (remote procedure call) server.

### Usage

```
RedPort(title = 'default', host = '127.0.0.1', port = 9091)
```
### Arguments

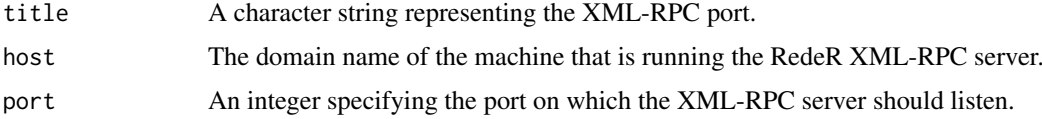

### Value

An object of the RedPort Class.

### Author(s)

Mauro Castro

### See Also

[calld](#page-16-1)

### Examples

rdp <- RedPort('MyPort')

<span id="page-45-1"></span>RedPort-class *Class "RedPort"*

### Description

A class providing access to the RedeR application.

### Slots

title: The name of the XML-RPC port.

uri: The uri to the XML-RPC server.

host: The host to the XML-RPC server.

port: The port number to the XML-RPC server.

#### <span id="page-46-0"></span>RedPort-class 47

### Methods

Get node attributes from a RedeR session:

[getNodes](#page-32-1) [getNodeIDs](#page-31-1)

Get edge attributes from a RedeR session:

[getEdges](#page-29-1) [getEdgeIDs](#page-28-1) [getSourceEdgeIDs](#page-33-1) [getTargetEdgeIDs](#page-34-1)

Methods that change graph structure:

[addGraph](#page-4-1) [getGraph](#page-30-1) [addNodes](#page-9-1) [deleteNodes](#page-19-1) [nestNodes](#page-41-1) [updateContainerSize](#page-56-1) [mergeOutEdges](#page-38-1) [getContainerComponets](#page-27-1) [mergeNodes](#page-37-1) [addEdges](#page-3-1) [addEdgeBetweenContainers](#page-2-1) [deleteEdges](#page-18-1) [setArrowDirection](#page-54-1)

### Methods to wrap up attributes and add/get graphs to/from RedeR:

[addGraph](#page-4-1) [getGraph](#page-30-1) [addSubgraph](#page-12-1) [addSeries](#page-10-1) [duplicateGraph](#page-25-1)

#### Other methods to manipulate RedeR graphs:

[updateGraph](#page-57-1) [selectEdges](#page-51-1) [selectNodes](#page-53-1) [selectAllEdges](#page-49-1) [selectAllNodes](#page-50-1) [selectGraph](#page-52-1) [deSelectEdges](#page-22-1) [deSelectNodes](#page-24-1) [deSelectGraph](#page-23-1) [deleteSelectedEdges](#page-20-1) [deleteSelectedNodes](#page-21-1) [isDynamicsActive](#page-36-1)

#### <span id="page-47-0"></span>Methods to establish RedeR server connection:

[ping](#page-42-1) [version](#page-58-1) [calld](#page-16-1) [exitd](#page-26-1) [resetd](#page-49-2)

### Details

RedPort methods invoke RedeR application via XML-RPC (remote procedure call) server. For each R method listed above there is a Java mirror that executes a callback procedure. Therefore, the Java callback engine must be initialized before any callback from RedeR (i.e. start the Java application).

### Author(s)

Mauro Castro

### See Also

[RedPort](#page-45-2)

### Examples

# Creates a RedeR object by calling the constructor rdp <- RedPort('MyPort')

<span id="page-47-1"></span>relax *relax*

### Description

This function starts the dynamic layout and sets the force-directed options available in RedeR app.

#### Usage

```
relax(obj,p1=100,p2=100,p3=100,p4=100,p5=100,p6=100,
p7=10,p8=10,p9=1,ps=FALSE)
```
#### Arguments

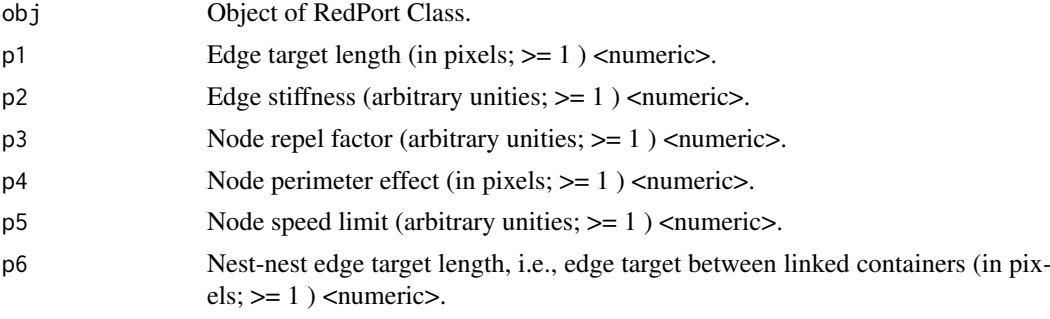

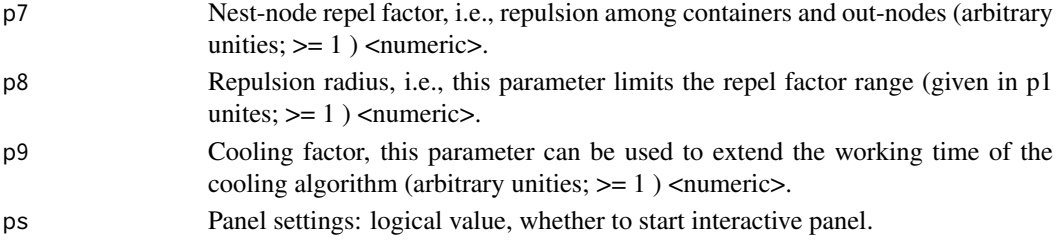

#### Details

One of the most versatile features of RedeR is the ability to deal with nested network objects using dynamic simulation, which makes it possible to represent, for example, subnetworks and time-series onto the same graph in a user-friendly routine. The simulation uses force-directed algorithms as described elsewhere (Brandes 2001; Fruchterman and Reingold 1991). Here we adapted the method to deal with nested networks. In force-directed graphs, each edge can be regarded as a spring with a given target length - and can either exert a repulsive or attractive force on the connected nodes, while nodes are analogous to mutually repulsive charged particles that move according to the applied forces. In RedeR, the simulation is additionally constrained by the hierarchical structure. For example, a nested node is constrained to its parent-node by opposing forces applied by the nest, which is regarded as a special node whose nested objects can reach a local equilibrium independently from other network levels. The simulation is adjusted by global options and evolves iteratively (and interactively) until the system reaches the equilibrium state. The parameters controlling the dynamics are arbitrarily set to layout sparse networks with a few nodes (e.g. 10-100 nodes). For large and dense networks better results can be achieved interactively by tuning one or more parameters.

### Author(s)

Mauro Castro

#### References

Brandes U. Drawing graphs: methods and models. In: Lecture notes in computer science. Kaufmann M. and Wagner D. (Ed), vol. 2025. Heidelberg: Springer; 2001: 71-86.

Fruchterman TMJ, Reingold EM. Graph drawing by force-directed placement. Software: Practice and Experience 1991, 21(11):1129-1164.

#### Examples

```
# Initialize igraph
library(igraph)
```
 $g \leftarrow$  graph.lattice( $c(5,5,5)$ )

## Not run:

```
rdp <- RedPort()
calld(rdp)
addGraph( rdp, g, layout.random(g) )
relax(rdp)
```
<span id="page-49-2"></span><span id="page-49-0"></span>

### Description

Reset the active RedeR session.

### Usage

resetd(obj)

### Arguments

obj Object of RedPort Class.

#### Value

Reset the software panel.

### Author(s)

Mauro Castro

### See Also

[RedPort](#page-45-2)

### Examples

rdp <- RedPort('MyPort')

## Not run:

```
calld(rdp)
resetd(rdp)
```
## End(Not run)

<span id="page-49-1"></span>selectAllEdges *Select all edges.*

### Description

Method to mark all edges in an active RedeR application. Selected objects are put available for other methods. It can be done interactively as well.

### Usage

selectAllEdges(obj)

#### <span id="page-50-0"></span>selectAllNodes 51

### Arguments

obj Object of RedPort Class.

### Value

Mark edges.

### Note

Prior calling this method invoke RedeR application via XML-RPC server (i.e. 'calld').

#### Author(s)

Mauro Castro

### See Also

[RedPort](#page-45-2), [deleteSelectedEdges](#page-20-1)

#### Examples

# Initialize igraph library(igraph)

edges<-c("n1","n2","n1","n3","n1","n4","n1","n5","n1","n6","n1","n7")

## Not run:

rdp <- RedPort() calld(rdp) addEdges(rdp, edges) selectAllEdges(rdp) updateGraph(rdp)

```
## End(Not run)
```
<span id="page-50-1"></span>selectAllNodes *selectAllNodes*

### Description

Mark all nodes in an active RedeR application.

### Usage

selectAllNodes(obj)

#### Arguments

obj Object of RedPort Class.

### Value

Mark nodes.

### <span id="page-51-0"></span>Note

Prior calling this method invoke RedeR application via XML-RPC server (i.e. 'calld').

#### Author(s)

Mauro Castro

### See Also

[RedPort](#page-45-2), [deleteSelectedNodes](#page-21-1)

### Examples

```
# Initialize igraph
library(igraph)
edges<-c("n1","n2","n1","n3","n1","n4","n1","n5","n1","n6","n1","n7")
## Not run:
  rdp <- RedPort()
  calld(rdp)
  addEdges(rdp, edges)
  selectAllNodes(rdp)
  updateGraph(rdp)
## End(Not run)
```
<span id="page-51-1"></span>selectEdges *selectEdges*

### Description

Select edges in an active RedeR application.

#### Usage

selectEdges(obj, nodeA, nodeB)

### Arguments

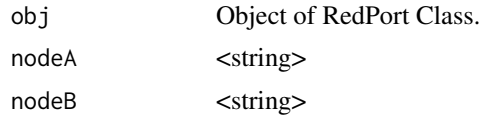

### Value

Mark edges – which can be handled by other methods.

### Note

Prior calling this method invoke RedeR application via XML-RPC server (i.e. 'calld').

#### <span id="page-52-0"></span>selectGraph 53

### Author(s)

Mauro Castro

### See Also

[RedPort](#page-45-2), [deleteSelectedEdges](#page-20-1)

### Examples

```
# Initialize igraph
library(igraph)
edges<-c("n1","n2","n1","n3","n1","n4","n1","n5","n1","n6","n1","n7")
## Not run:
  rdp <- RedPort()
  calld(rdp)
  addEdges(rdp, edges)
  selectEdges(rdp,"n1","n3")
 updateGraph(rdp)
## End(Not run)
```
<span id="page-52-1"></span>selectGraph *Select graph.*

#### Description

Method to mark all objects in an active RedeR application. Selected objects are put available for other methods. It can be done interactively as well.

#### Usage

selectGraph(obj)

### Arguments

obj Object of RedPort Class.

#### Value

Mark graph.

#### Note

Prior calling this method invoke RedeR application via XML-RPC server (i.e. 'calld').

### Author(s)

Mauro Castro

### See Also

[RedPort](#page-45-2), [deleteSelectedNodes](#page-21-1), [deleteSelectedEdges](#page-20-1), [deSelectGraph](#page-23-1)

#### Examples

```
# Initialize igraph
library(igraph)
edges<-c("n1","n2","n1","n3","n1","n4","n1","n5","n1","n6","n1","n7")
## Not run:
  rdp <- RedPort()
  calld(rdp)
  addEdges(rdp, edges)
  selectGraph(rdp)
  updateGraph(rdp)
## End(Not run)
```
<span id="page-53-1"></span>selectNodes *Select nodes.*

### Description

Method to select nodes in an active RedeR application. Selected objects are put available for other methods. It can be done interactively as well.

#### Usage

```
selectNodes(obj, nodes, nt=NULL)
```
#### Arguments

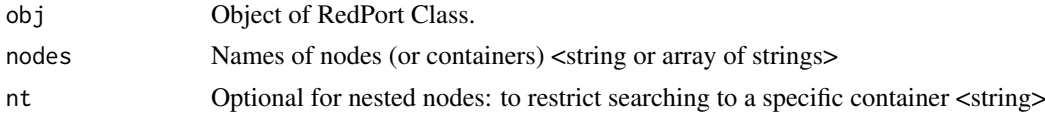

#### Value

Mark nodes – which can be handled by other methods.

### Note

Prior calling this method invoke RedeR application via XML-RPC server (i.e. 'calld').

#### Author(s)

Mauro Castro

### See Also

[RedPort](#page-45-2), [deleteSelectedNodes](#page-21-1)

<span id="page-53-0"></span>

#### <span id="page-54-0"></span>setArrowDirection 55

#### Examples

```
# Initialize igraph
library(igraph)
edges<-c("n1","n2","n1","n3","n1","n4","n1","n5","n1","n6","n1","n7")
## Not run:
  rdp <- RedPort()
  calld(rdp)
  addEdges(rdp, edges)
  selectNodes(rdp,c("n3","n4","n5"))
  updateGraph(rdp)
## End(Not run)
```
<span id="page-54-1"></span>setArrowDirection *Set arrow direction.*

### Description

Method to set edge attribute 'arrow direction' in active RedeR sessions.

### Usage

setArrowDirection(obj, nodeA, nodeB, direction)

### Arguments

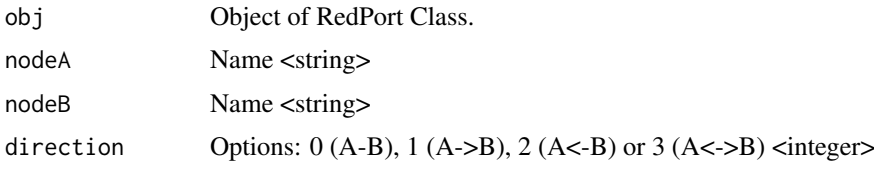

### Value

Sets edge attribute <integer>

#### Note

The direction is set according to the edge order in the app (i.e. the edge list available inside RedeR). So, if a request for direction "1" places nodeA='B' and nodeB='A', then the direction will appear as A->B in the app.

### Author(s)

Mauro Castro

### See Also

[RedPort](#page-45-2)

### Examples

```
# Initialize igraph
library(igraph)
edges<-c("n1","n2","n1","n3","n1","n4","n1","n5","n1","n6","n1","n7")
## Not run:
  rdp <- RedPort()
  calld(rdp)
  addEdges(rdp, edges)
  setArrowDirection(rdp, "n1", "n2", 2)
  updateGraph(rdp)
```
## End(Not run)

subg *Subgraph of a graph.*

### Description

Creates a subgraph containing only nodes specified from a data frame, including all edges among neighbors.

### Usage

```
subg(g, dat, refcol=1, maincomp=TRUE, connected=TRUE, transdat=TRUE)
```
### Arguments

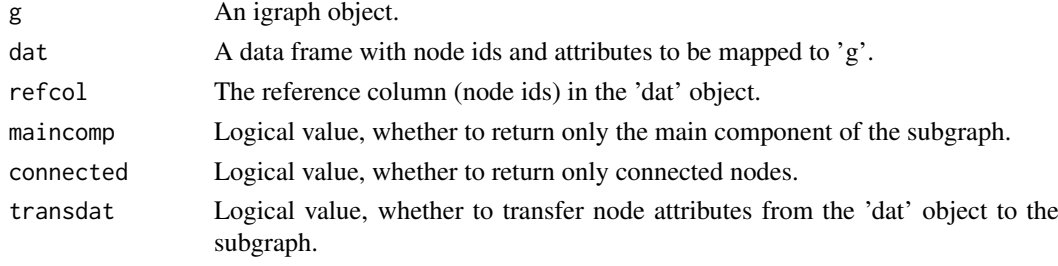

### Value

Returns a igraph object.

### Author(s)

Mauro Castro

#### Examples

```
data(hs.inter)
data(ER.deg)
#subnet <- subg(g=hs.inter, dat=ER.deg$dat, refcol=1)
```
<span id="page-55-0"></span>

<span id="page-56-1"></span><span id="page-56-0"></span>updateContainerSize *Update container size.*

### Description

Updates the size of all containers in an active RedeR session.

### Usage

```
updateContainerSize(obj)
```
### Arguments

obj Object of RedPort Class.

### Value

Updates RedeR's container objects.

### Note

Prior calling this method invoke RedeR application via XML-RPC server (i.e. 'calld').

#### Author(s)

Mauro Castro

### See Also

[RedPort](#page-45-2)

### Examples

```
# Initialize igraph
library(igraph)
edges<-c("n1","n2","n1","n3","n1","n4","n1","n5","n1","n6","n1","n7")
```
## Not run:

```
rdp <- RedPort()
calld(rdp)
addEdges(rdp, edges)
nestNodes( rdp, c("n2","n3") )
updateContainerSize(rdp)
updateGraph(rdp)
```
<span id="page-57-1"></span><span id="page-57-0"></span>

### Description

Updates an active RedeR application session.

### Usage

updateGraph(obj)

### Arguments

obj Object of RedPort Class.

### Value

Updates RedeR graph.

### Note

Prior calling this method make sure that there is an active RedeR session.

### Author(s)

Mauro Castro

#### See Also

[RedPort](#page-45-2)

#### Examples

# Initialize igraph library(igraph)

edges<-c("n1","n2","n1","n3","n1","n4","n1","n5","n1","n6","n1","n7")

## Not run:

```
rdp <- RedPort()
calld(rdp)
addEdges(rdp, edges)
updateGraph(rdp)
```
<span id="page-58-1"></span><span id="page-58-0"></span>version *Version*

### Description

Check RedeR application version.

### Usage

version(obj)

### Arguments

obj Object of RedPort Class.

### Value

Returns the version of the current RedeR application that is listening a specified XML-RPC port.

### Note

Prior calling this method invoke RedeR application via XML-RPC server (i.e. 'calld').

#### Author(s)

Mauro Castro

#### See Also

[RedPort](#page-45-2)

### Examples

```
rdp <- RedPort('MyPort')
```
## Not run:

calld(rdp) version(rdp)

# <span id="page-59-0"></span>Index

∗Topic attributes att, [15](#page-14-0) ∗Topic cea cea, [18](#page-17-0) ∗Topic classes RedPort-class, [46](#page-45-0) ∗Topic dataset RedeR.data, [44](#page-43-0) ∗Topic graphs RedPort-class, [46](#page-45-0) ∗Topic graph addEdgeBetweenContainers, [3](#page-2-0) addEdges, [4](#page-3-0) addGraph, [5](#page-4-0) addNodes, [10](#page-9-0) addSeries, [11](#page-10-0) addSubgraph, [13](#page-12-0) addSubgraph.list, [14](#page-13-0) calld, [17](#page-16-0) deleteEdges, [19](#page-18-0) deleteNodes, [20](#page-19-0) deleteSelectedEdges, [21](#page-20-0) deleteSelectedNodes, [22](#page-21-0) deSelectEdges, [23](#page-22-0) deSelectGraph, [24](#page-23-0) deSelectNodes, [25](#page-24-0) duplicateGraph, [26](#page-25-0) exitd, [27](#page-26-0) getContainerComponets, [28](#page-27-0) getEdgeIDs, [29](#page-28-0) getEdges, [30](#page-29-0) getGraph, [31](#page-30-0) getNodeIDs, [32](#page-31-0) getNodes, [33](#page-32-0) getSourceEdgeIDs, [34](#page-33-0) getTargetEdgeIDs, [35](#page-34-0) gtoy.rm, [36](#page-35-0) isDynamicsActive, [37](#page-36-0) mergeNodes, [38](#page-37-0) mergeOutEdges, [39](#page-38-0) nesthc, [40](#page-39-0) nestNodes, [42](#page-41-0) ping, [43](#page-42-0)

rederpost, [45](#page-44-0) RedPort, [46](#page-45-0) resetd, [50](#page-49-0) selectAllEdges, [50](#page-49-0) selectAllNodes, [51](#page-50-0) selectEdges, [52](#page-51-0) selectGraph, [53](#page-52-0) selectNodes, [54](#page-53-0) setArrowDirection, [55](#page-54-0) updateContainerSize, [57](#page-56-0) updateGraph, [58](#page-57-0) version, [59](#page-58-0) ∗Topic layout relax, [48](#page-47-0) ∗Topic legend addLegend, [9](#page-8-0) ∗Topic package RedeR-package, [3](#page-2-0) ∗Topic subgraph subg, [56](#page-55-0) addEdgeBetweenContainers, [3,](#page-2-0) *[47](#page-46-0)* addEdgeBetweenContainers,RedPort-method *(*addEdgeBetweenContainers*)*, [3](#page-2-0) addEdges, [4,](#page-3-0) *[47](#page-46-0)* addEdges,RedPort-method *(*addEdges*)*, [4](#page-3-0) addGraph, [5,](#page-4-0) *[12](#page-11-0)[–17](#page-16-0)*, *[26](#page-25-0)*, *[31](#page-30-0)*, *[42](#page-41-0)*, *[47](#page-46-0)* addGraph,RedPort-method *(*addGraph*)*, [5](#page-4-0) addLegend, *[8](#page-7-0)*, [9](#page-8-0) addNodes, [10,](#page-9-0) *[47](#page-46-0)* addNodes,RedPort-method *(*addNodes*)*, [10](#page-9-0) addSeries, [11,](#page-10-0) *[47](#page-46-0)* addSeries,RedPort-method *(*addSeries*)*, [11](#page-10-0) addSubgraph, [13,](#page-12-0) *[15](#page-14-0)*, *[47](#page-46-0)* addSubgraph,RedPort-method *(*addSubgraph*)*, [13](#page-12-0) addSubgraph.list, *[13](#page-12-0)*, [14](#page-13-0) addSubgraph.list,RedPort-method *(*addSubgraph.list*)*, [14](#page-13-0) att, *[8](#page-7-0)*, [15](#page-14-0) calld, [17,](#page-16-0) *[46](#page-45-0)*, *[48](#page-47-0)*

calld,RedPort-method *(*calld*)*, [17](#page-16-0) Carroll2006 *(*RedeR.data*)*, [44](#page-43-0)

#### $I$ NDEX 61

cea, [18,](#page-17-0) *[44](#page-43-0)* cor, *[18](#page-17-0)*

deleteEdges, [19,](#page-18-0) *[47](#page-46-0)* deleteEdges,RedPort-method *(*deleteEdges*)*, [19](#page-18-0) deleteNodes, [20,](#page-19-0) *[47](#page-46-0)* deleteNodes,RedPort-method *(*deleteNodes*)*, [20](#page-19-0) deleteSelectedEdges, [21,](#page-20-0) *[47](#page-46-0)*, *[51](#page-50-0)*, *[53,](#page-52-0) [54](#page-53-0)* deleteSelectedEdges,RedPort-method *(*deleteSelectedEdges*)*, [21](#page-20-0) deleteSelectedNodes, [22,](#page-21-0) *[47](#page-46-0)*, *[52](#page-51-0)*, *[54](#page-53-0)* deleteSelectedNodes,RedPort-method *(*deleteSelectedNodes*)*, [22](#page-21-0) deSelectEdges, *[21](#page-20-0)*, [23,](#page-22-0) *[47](#page-46-0)* deSelectEdges,RedPort-method *(*deSelectEdges*)*, [23](#page-22-0) deSelectGraph, [24,](#page-23-0) *[47](#page-46-0)*, *[54](#page-53-0)* deSelectGraph,RedPort-method *(*deSelectGraph*)*, [24](#page-23-0) deSelectNodes, *[22](#page-21-0)*, [25,](#page-24-0) *[47](#page-46-0)* deSelectNodes,RedPort-method *(*deSelectNodes*)*, [25](#page-24-0) duplicateGraph, [26,](#page-25-0) *[47](#page-46-0)* duplicateGraph,RedPort-method *(*duplicateGraph*)*, [26](#page-25-0)

ER.deg *(*RedeR.data*)*, [44](#page-43-0) ER.limma *(*RedeR.data*)*, [44](#page-43-0) exitd, [27,](#page-26-0) *[48](#page-47-0)* exitd,RedPort-method *(*exitd*)*, [27](#page-26-0)

getContainerComponets, [28,](#page-27-0) *[47](#page-46-0)* getContainerComponets,RedPort-method *(*getContainerComponets*)*, [28](#page-27-0) getEdgeIDs, [29,](#page-28-0) *[47](#page-46-0)* getEdgeIDs,RedPort-method *(*getEdgeIDs*)*, [29](#page-28-0) getEdges, [30,](#page-29-0) *[47](#page-46-0)* getEdges,RedPort-method *(*getEdges*)*, [30](#page-29-0) getGraph, *[8](#page-7-0)*, *[29,](#page-28-0) [30](#page-29-0)*, [31,](#page-30-0) *[32](#page-31-0)*, *[34–](#page-33-0)[36](#page-35-0)*, *[47](#page-46-0)* getGraph,RedPort-method *(*getGraph*)*, [31](#page-30-0) getNodeIDs, [32,](#page-31-0) *[47](#page-46-0)* getNodeIDs,RedPort-method *(*getNodeIDs*)*, [32](#page-31-0) getNodes, [33,](#page-32-0) *[47](#page-46-0)* getNodes,RedPort-method *(*getNodes*)*, [33](#page-32-0) getSourceEdgeIDs, [34,](#page-33-0) *[47](#page-46-0)* getSourceEdgeIDs,RedPort-method *(*getSourceEdgeIDs*)*, [34](#page-33-0) getTargetEdgeIDs, [35,](#page-34-0) *[47](#page-46-0)*

getTargetEdgeIDs,RedPort-method *(*getTargetEdgeIDs*)*, [35](#page-34-0) gtoy.rm, [36,](#page-35-0) *[41](#page-40-0)* hs.inter *(*RedeR.data*)*, [44](#page-43-0) isDynamicsActive, [37,](#page-36-0) *[47](#page-46-0)* isDynamicsActive,RedPort-method *(*isDynamicsActive*)*, [37](#page-36-0) mergeNodes, [38,](#page-37-0) *[47](#page-46-0)* mergeNodes,RedPort-method *(*mergeNodes*)*, [38](#page-37-0) mergeOutEdges, *[8](#page-7-0)*, [39,](#page-38-0) *[47](#page-46-0)* mergeOutEdges,RedPort-method *(*mergeOutEdges*)*, [39](#page-38-0) nesthc, *[8](#page-7-0)*, [40](#page-39-0) nesthc,RedPort-method *(*nesthc*)*, [40](#page-39-0) nestNodes, *[6](#page-5-0)*, *[8](#page-7-0)*, *[41](#page-40-0)*, [42,](#page-41-0) *[47](#page-46-0)* nestNodes,RedPort-method *(*nestNodes*)*, [42](#page-41-0) p.adjust, *[18](#page-17-0)* ping, [43,](#page-42-0) *[48](#page-47-0)* ping,RedPort-method *(*ping*)*, [43](#page-42-0) RedeR *(*RedeR-package*)*, [3](#page-2-0) RedeR-package, [3](#page-2-0) RedeR.data, [44](#page-43-0) rederpost, [45](#page-44-0) rederpost,RedPort-method *(*rederpost*)*, [45](#page-44-0) RedPort, *[4,](#page-3-0) [5](#page-4-0)*, *[11](#page-10-0)*, *[17](#page-16-0)*, *[19](#page-18-0)[–25](#page-24-0)*, *[27](#page-26-0)[–32](#page-31-0)*, *[34](#page-33-0)[–39](#page-38-0)*, *[41](#page-40-0)[–43](#page-42-0)*, *[45](#page-44-0)*, [46,](#page-45-0) *[48](#page-47-0)*, *[50](#page-49-0)[–55](#page-54-0)*, *[57](#page-56-0)[–59](#page-58-0)* RedPort-class, [46](#page-45-0) relax, *[8](#page-7-0)*, [48](#page-47-0) relax,RedPort-method *(*relax*)*, [48](#page-47-0) resetd, *[48](#page-47-0)*, [50](#page-49-0) resetd,RedPort-method *(*resetd*)*, [50](#page-49-0) selectAllEdges, *[21](#page-20-0)*, *[47](#page-46-0)*, [50](#page-49-0) selectAllEdges,RedPort-method *(*selectAllEdges*)*, [50](#page-49-0) selectAllNodes, *[22](#page-21-0)*, *[47](#page-46-0)*, [51](#page-50-0) selectAllNodes,RedPort-method *(*selectAllNodes*)*, [51](#page-50-0) selectEdges, *[21](#page-20-0)*, *[24](#page-23-0)*, *[47](#page-46-0)*, [52](#page-51-0) selectEdges,RedPort-method *(*selectEdges*)*, [52](#page-51-0) selectGraph, *[24](#page-23-0)*, *[47](#page-46-0)*, [53](#page-52-0) selectGraph,RedPort-method *(*selectGraph*)*, [53](#page-52-0) selectNodes, *[8](#page-7-0)*, *[22](#page-21-0)*, *[24](#page-23-0)*, *[47](#page-46-0)*, [54](#page-53-0) selectNodes,RedPort-method *(*selectNodes*)*, [54](#page-53-0)

62 INDEX

setArrowDirection , *[47](#page-46-0)* , [55](#page-54-0) setArrowDirection,RedPort-method *(*setArrowDirection*)*, [55](#page-54-0) subg , [56](#page-55-0) updateContainerSize , *[47](#page-46-0)* , [57](#page-56-0) updateContainerSize,RedPort-method *(*updateContainerSize*)*, [57](#page-56-0) updateGraph , *[47](#page-46-0)* , [58](#page-57-0) updateGraph,RedPort-method *(*updateGraph*)*, [58](#page-57-0)

version , *[48](#page-47-0)* , [59](#page-58-0) version,RedPort-method *(*version *)* , [59](#page-58-0)